### **MACINTOSH**

# **Utility per tutti i gusti**

*di Raffaello De Masi*

**Propositive** *unaggior gusto sono le olive all'a-*<br> *scolana. Le ho provate per la<br>
prima volta una ventina di anni fa ad no dei piatti che apprezzo con maggior gusto sono le olive all'ascolana. Le ho provate per la Ascoli Piceno, appunto,* e *devo n'conoscere di essere rimasto abbastanza sconcertato, all'inizio, quando mi sono visto presentare, in un piatto, una quindicina di olive impanate dal dubbio aspetto* e *dall'ancora più dubbia bontà.*

*Fatto sta che, almeno fino ad allora, avevo considerato le olive al più un contorno, neppure tanto apprezzabile,* o *magari da aggiungere alla pizza* o *agli spaghetti alla puttanesca, per farli più buoni.* Ma *che potessero assurgere* a *buon secondo,* a *quanto mi dicevano anche raffinato, mi parve, lì per lì, una p,a speranza.*

*Oggi non può capitare occasione che non mi trovi nelle Marche per non chiedere immancabilmente questo piatto buonissimo* e *degno, secondo me, di reggere il confronto con il più prelibato salmone scozzese. E così le olive, da modesto contorno, assumono dignità di pìatto di portata di alto livello. E oggi la rubrica del Macintosh accoglie alla grande, nella sua sezione principale, un argomento che finora era stato sempre relegato* a *ruolo di comprimario,* se *non proprio di riempitivo.*

*Ed eccoci, così,* a *parlare di utility,* ma *alla grande, con argomenti degni di riscuotere attenzione, interesse* e *perché no, curiosità.*

#### */I package*

Now Utilities è una supercollezione delle cose più utili che possano venire in mente ad un utente Mac anche smaliziato. E, sebbene io sia un redattore che cerca sempre di vedere il buono nei prodotti che prova, devo dire che tanto

**Now Utilities** *The ultimate System Enhaneement Colleetion Versione 3.0 Now Software, Ine. 520 SW Harrison, Suite 435 Portland, OR Tel. (503) 274-2800 Faesimile (503) 274-0670*

ben di Dio tutto riunito in una volta, al prezzo di qualche decina di dollari, fa ringraziare il Padre Eterno per aver fatto inventare il Mac e i software-man che fanno di queste cose. A dispetto di tutto quanto esso contiene Now Utilities si presenta in una forma estremamente dimessa; una scatola di cartoncino di piccole dimensioni che contiene la cartolina di registrazione, il software (2 dischetti) e un manuale d'istruzioni dalla dignitosa veste tipografica. Mancano i fogli volanti dell'ultima ora (immancabili in ogni pacchetto) e qualsiasi altro gadget o altro. Il pacchetto è fornito di un installer, che permette di sistemare sul disco rigido e, eventualmente di rimuovere, tutto quanto ci interessa; la cosa è oltremodo utile in quanto la maggior parte del software presente sui dischetti è rappresentato da Init-CDEV; ideale quindi un installer che si preoccupa di mettere (e soprattutto di togliere) dalla cartella Sistema tutto il materiale (file di setup, Frefs, file Data) che gli accessori di pannello di controllo (oggi, in 7, Estensioni e Preferenze) si trascinano dietro, ammucchiando ciarpame nella cartella Sistema (non è una cattiva idea andare a fare un po' di pulizia, ogni tanto, in questo pozzo di S. Patrizio, e recuperare alcune centinaia di kappa gettando via cose che non servono più).

### *Cosa* **è** *Now Utilities*

Il pacchetto 3.0 di NU (che acronimo!) è una potente collezione di utility di appoggio al System che 'permette di ottenere il meglio dal già potente sistema di Mac. Si tratta di un notevole upgrade alla versione 2.0 (che, lo ricordiamo, ebbe già un lusinghiero giudizio di 4 topi e mezzo dalla rivista MacUser). In accordo alla nomenclatura (e all'ambiente) di System 7, NU (che comunque funziona alla perfezione anche con versioni di Sys 6.X) si compone di estensioni del pannello di controllo, estensioni del controllo di Scelta Risorse, e di alcune applicazioni vere e proprie. La maggior parte dei componenti del pacchetto sono (come d'altro canto nella precedente versione e in tutti i package che fanno la stessa cosa) funzioni aggiuntive al Control Panel. Accenneremo solo che, se funzionanti sotto System 6.X queste estensioni vanno direttamente nella cartella sistema, mentre in System 7 sono accolte dalla cartella

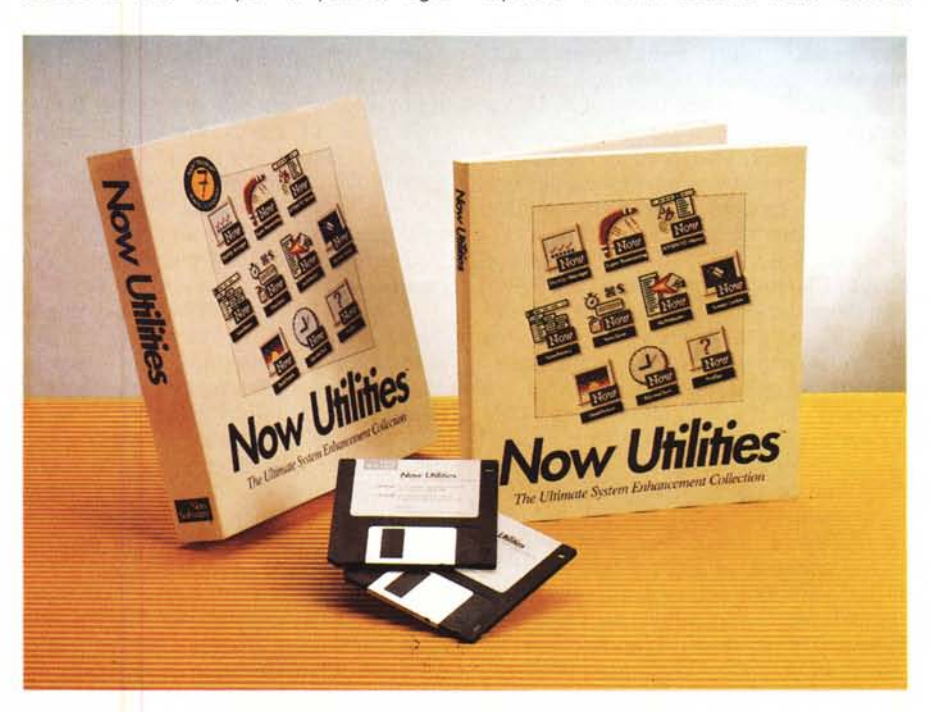

relativa (e inserite automaticamente in essa sia dall'lnstaller, sia cercando di trascinarle nella Cartella Sistema).

I principali componenti di NU 3.0 sono così riassumibili:

- AlarmClock, che sistema, nella parte destra della barra di menu, un orologio digitale che mostra ora e data e lancia «mini messaggi», come pro memoria, scadenze, appuntamenti e così via. La versione attuale permette di cambiare il colore delle cifre dell'orologio e l'uso dell'orologio stesso come counter. Ancora include diverse opzioni per settare allarmi multipli, creare hot-key per i diversi dialoghi, e un pull-down menu specifico.

Desk Picture; forse l'opzione meno cambiata rispetto alla versione precedente, ma ha una sua utilità intrinseca. Serve a sostituire il retino di sfondo della scrivania con una immagine, in bianco e nero o a colori. È migliorato rispetto alla precedente versione in quanto oggi è possibile scegliere diverse figure per ogni singolo schermo, in sistemi multimonitor.

- MultiMaster è un mezzo ideale per eliminare la ricerca tediosa e senza fine tra cartelle nidificate tra di loro, al momento del lancio di un file o di una applicazione. Il tutto è sostituito da pratici menu pull-down e finestre pop-up. Tra le diverse migliorie apportate ricordiamo la utilizzabilità intercambiabile tra mouse e tastiera per la gestione della utility, e una più chiara gestione della memoria, con possibilità di eseguire ridimensionamenti parziali della memoria delle singole applicazioni dall'interno di un meno appositamente dedicato.

Now Menu, utility che permette di modificare il menu mela creando submenu per accessori di scrivania, pannelli di controllo e risorse disponibili. Opzione già presente è la possibilità di accedere a questi menu in qualunque punto dello schermo, oltre alla nuova disponibilità di sviluppare diverse forme dello stesso submenu.

- NowSave: utility di cui sentivamo davvero la mancanza, inserisce direttamente nei menu delle singole applicazioni, in corrispondenza del File, una chiamata di menu che determina l'autosalvataggio del documento su cui si sta lavorando (in maniera abbastanza simile a quanto avviene in Full Write Professional, in Word Perfect e nel nuovissimo Word 5, ma con maggiore elasticità e potenza).

ProFiler è una applicazione che analizza il sistema, la sua configurazione e la sua componentistica, in modo da semplificare la mappatura dei conflitti di software. Esso crea un report del sistema, dei DA e degli INIT-cdev presenti,

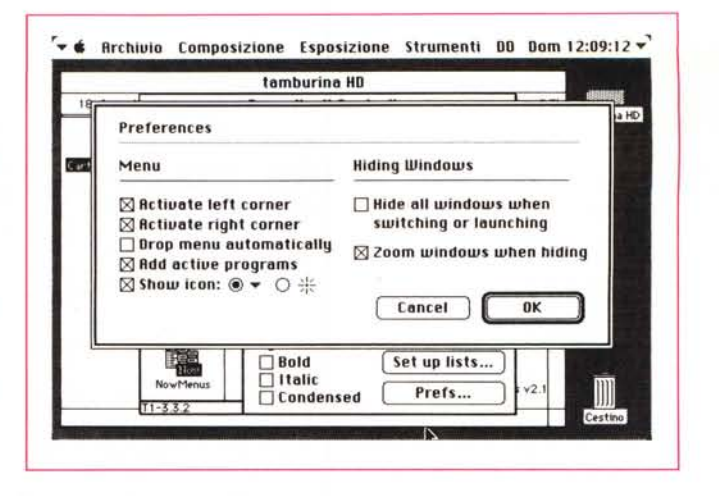

*Le preferenze iniziali del package, con una serie di segni anche originali. Si noti la possibilità, addirittura di modificare l'icona specifica di menu, indicante l'attivazione del programma.*

*La configurazione iniziale del salvaschermo; può essere inserita qualunque figura del formato Paim, Pict* e *Tiff.*

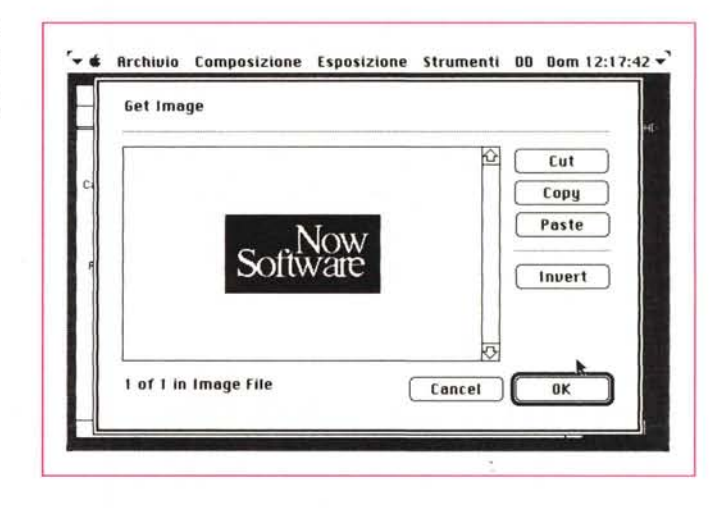

delle utility in funzione, in poche altre parole di tutto quello che sta accadendo. Ad esempio, finalmente, con Profiler abbiamo avuto ragione di uno strano bug che, usando Word 5, bloccava la stampa sulla nostra NTX.

ScreenLocker crea una facile e potente protezione via password per la macchina su cui è installato. Inoltre Screen Locker tiene traccia di tutto quello che viene fatto sulla macchina, per cui si può monitorare l'attività, ad esempio, di macchine installate nel nostro ufficio senza che chi le usa possa rendersi conto di essere controllato.

- StartUp Manager è l'ideale complemento a ProFiler; si tratta di un Init che controlla gli Init. In altri termini, attraverso di esso è possibile inserire o escludere dal caricamento al lancio del sistema, tutte le estensioni a disposizione del System, ma è anche possibile modificare l'ordine di caricamento (cosa estremamente utile, ad esempio, per risolvere conflitti, cosa che doveva essere prima fatta modificando nomi o introducendo caratteri fittizi). Non solo, ma è possibile creare degli hot-key che permettono caricamenti diversi a seconda dell'applicazione che si desidera utilizzare (e che potrebbe interferire reciprocamente con gli Init stessi).

- SuperBoomerang è una utility di gestione dei file che permette di aprire file che nell'ultimo periodo sono stati utilizzati più di frequente. È, ancora una volta, qualcosa di simile a quanto è oggi presente in Word 5 o Excel 3, ma qui la cosa è migliore in quanto la scelta non è limitata solo alla disponibilità di file gestibili dall'applicazione aperta.

- WYSIWYG Menu raggruppa le famiglie di font insieme in ordine alfabetico, mostrandole nella loro forma tipografica (ricordate Fontina, o l'analoga opzione di SuitCase?). Ancora, ozpione estremamente comoda, permette di riordinare i nomi dei font nel menu in base a una nostra scelta, in modo, ad esempio, di mettere al top del menu i caratteri più frequentemente utilizzati.

### *Giocherellando con le utility*

Premetto una cosa; il mio System, oggi che ho montato un disco rigido di oltre 500 mega, oltre tutto «ripassato» con AutoDoubler, si è espanso in maniera esponenziale, raggiungendo, soprattutto grazie a una miriade di Init*L'attivazione della password di difesa del sistema, d'altro canto direttamente legata* al *salvaschermo. Le opzioni di salvataggio del log di utilizzo, comprendono le accensio* $ni$ , gli spegnimenti, e *l'utilizzo della password.*

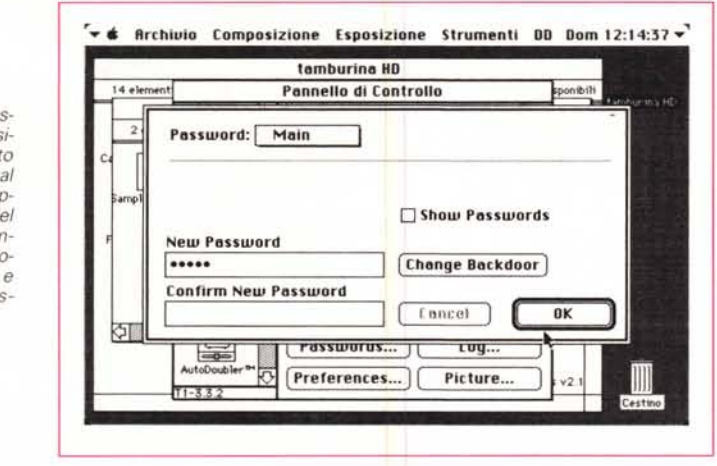

**~.... Archiuio Composizione Esposizione Strumenti DO Dom 12: 11:23 .•..,** log FIle  $\overline{\mathbf{r}}$  $12.02.49 = 6-03-1992 - \text{Corrected}$ <br>  $2.02.43 = 6-03-1992 - \text{Corrected}$ <br>  $2.13.23.5 = 8-03-1992 - \text{depthed}$ <br>  $2.13.23.5 = 8-03-1992 - \text{depthed}$ <br>  $2.14.26 = 6-05-1992 - \text{depthed}$ <br>  $2.15.01 = 8-05-1992 - \text{depthed}$ <br>  $2.15.01 = 8-03-1992 - \text{Password change attempted}$ <br>  $2.16.07 =$ I OK **<sup>I</sup>** G Sove... Clear **Cancel** 

cdev la ragguardevole mole di circa 20 mega (ovviamente supportati da una Ram di 16 Mbyte e da una memoria virtuale di altri 30). Perciò, quando riesco a mettere le mani su un nuovo Init o cdev particolarmente interessante, devo procedere con i piedi di piombo e provare e riprovare a lungo per essere sicuro (e non lo sono mai del tutto) che tutto proceda alla perfezione. Figurarsi stavolta a sbattere tutti in una volta dieci e passa nuovi elementi nel mio pannello, senza contare quelli della prova accessoria di Hand-Off. Bene, ho avuto solo un problema con NowSave e Word 5, e uno con File Saver di Norton Utilities (che non ha voluto proprio saperne di funzionare con nessuna delle utility di NU). Per il resto, incredibile a dirsi, è filato tutto liscio. Parlare di tutte queste utility è impossibile. Procediamo a braccio e vediamo le cose più interessanti e curiose; il resto potrete scoprirlo da voi (sennò, lo «sfizio» dove va a finire?). C'è da tenere presente che, al lancio dell'installer, ci viene chiesto di indicare quale utility si desidera installare. Francamente non credo che tutti possano essere fortunati come me, e siccome, in queste cose, è più facile

mettere che levare, consiglio di aggiungere un paio di utility alla volta per testare quali vanno bene e quali interferiscono (ovviamente se avete installate solo le utility Apple, potete caricare senza problemi tutto e tutto funzionerà alla perfezione; ma chi è tanto virtuoso?).

*Un esempio di log, secondo il setup della figura precedente. Peccato non sia leggibife con un comune word*

*processar.*

Diamo un'occhiata più da vicino a Alarm Clock. Non avevo più a disposizione una utility del genere da quando disattivai quella presente nel pacchetto di DiskTop (che interferiva con Mac-Draw e ClarisCad), e la cosa mi incuriosiva particolarmente. L'introduzione alla spiegazione dell'uso della utility, sul manuale, parte precisando che, usando (e divertendosi) con un computer facile come Mac è semplice perdere traccia del tempo che passa e mancare a un appuntamento. Ecco allora intervenire AlarmClock.

Appena installata, questa utility automaticamente mostra l'ora nel menu bar. Premendo il tasto del mouse mentre è sull'ora, si srotola il menu relativo, che permette di settare tutti i parametri (messaggio, ora, anticipo, numero di ripetizioni) del messaggio stesso. Attenzione, il menu, comodità impareggiabile, mostra sotto alle opzioni principali gli

appuntamenti in scadenza e permette di disattivarsi immediatamente senza andarseli a cercare nell'agenda stessa.

Gli allarmi funzionano più o meno come quelli di DiskTop, e sono facili da usare e da settare. Particolare interessante è invece, come dicevamo prima, la possibilità di creare, on fly, un cronometro o un contatore alla rovescia, di estremo uso quando si desidera dedicare, per esempio, od un lavoro o ad un appuntamento, il tempo strettamente necessario. Raffinata opzione in più, il conto può essere ripetuto daccapo un numero illimitato di volte (può essere utile per tenere traccia degli appuntamenti, ad esempio, in un gabinetto medico).

DeskPicture è una utility che si commenta di sé. Ricorderemo tra le altre opzioni, la possibilità di eseguire il taglio delle figure che si desiderano inserire nello schermo, la loro scalatura, la disponibilità, come dicevamo in precedenza, di assegnare disegni diversi di sfondo a differenti monitor; manca, peccato, la possibilità di eseguire una rotazione tra una serie di figure di sfondo selezionate, ma sarebbe, forse pretendere troppo. Esiste, invece la possibilità di eseguire un parziale editing delle immagini stesse.

Se DeskPicture è divertimento, Multi-Master è professionalità assoluta. Usare questa utility in maniera efficiente garantisce rapidità, riduzione dello stress, e ordine e facilità di lavoro. A cosa serve l'abbiamo già detto e non si tratta di una novità in assoluto (CE ToolBox fa più o meno le stesse cose), ma qui il tutto avviene, se mi è concessa la frase, in maniera più soft (a parte l'assenza di certi strani bug di CE; confesso però di non possedere l'ultima versione di questo software, ma ho provveduto ad acquistare «The Last Version» e riparerò alla mancanza al più presto). L'uso dei pop-up menu è molto più semplice a farsi che a dirsi e probabilmente, anzi sicuramente, è meno stressante di quello dei menu gerarchici, troppo legati ad un uso chirurgico e del mouse. Il bello è, finalmente, che è possibile gerarchizzare le applicazioni e i loro documenti, così è finalmente scomparso il terribile problema della ricerca senza fine nei labirinti dell'hard-disk; ancora MultiMaster ha opzioni comodissime per il passaggio tra documenti analoghi e tra applicazioni contemporaneamente attive.

Parlare di MultiMaster - essenzialmente parlare di NowMenus, utility che va a braccetto stretto con la precedente. Possiamo dire che tutto quello che dimentica di fare MM lo fa NM. L'aspetto più caratteristico è dato dal raggruppamento dei menu di barra, che adesso possono essere raggiunti in qualsiasi

#### MACINTOSH

punto dello schermo semplicemente schiacciando un tasto di controllo (si tratta di una utility di tutto rispetto se si lavora su schermi di 20" o più).

Ma passiamo a NowSave, per chi non l'avesse capito, l'utility che ho più gradito. Quante volte, nel bel mezzo della scrittura di un articolo, il nostro Mac ci ha piantato, e noi non avevamo registrato nulla (e, magari, la Molinari non mi crede quando glielo racconto!). O magari, come è capitato a me, arriva la moglie che stacca la spina perché deve collegare il Folletto! Il problema, con NS è risolto. Si

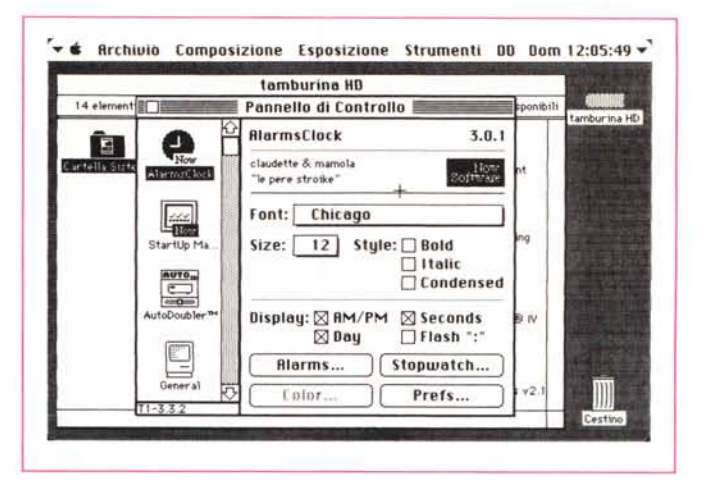

*Alcune operazioni di settaggio delle diverse utilitV. tra cui I"utilissima NowSave.*

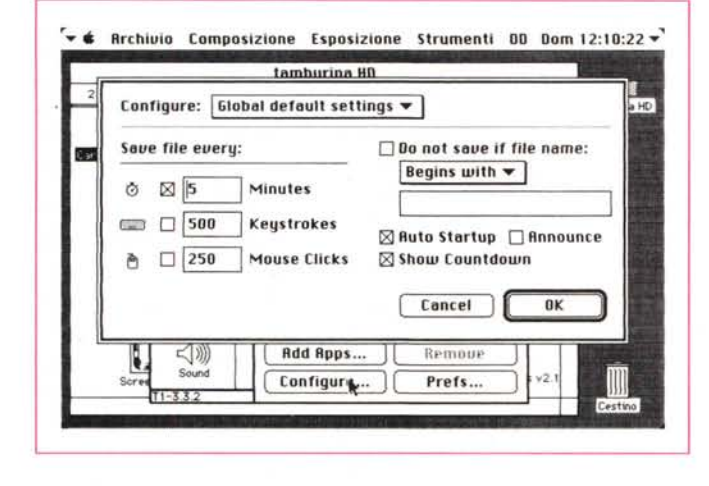

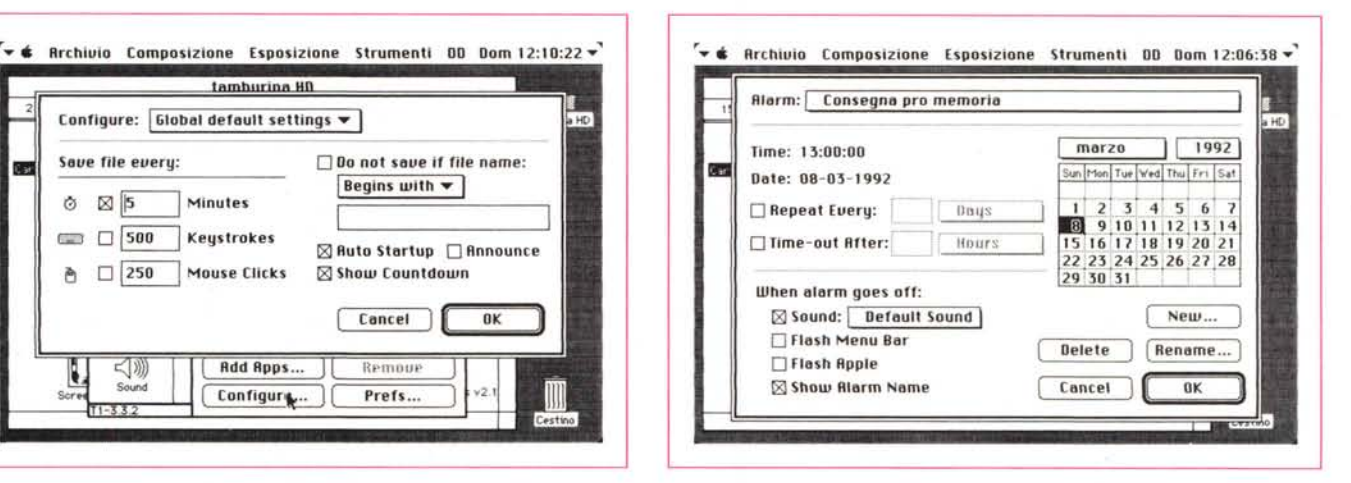

può configurare il salvataggio automatico a seconda del tempo trascorso, del numero di battute alla tastiera o del numero dei click del mouse (questa opzione, ovviamente, è finalizzata ai package di disegno). E magari si possono configurare le diverse possibilità in maniera combinata, al raggiungimento del primo valore. Ma non basta; si possano escludere dal salvataggio automatico documenti il cui nome comincia, finisce o contiene certi caratteri chiave, si può agganciare il salvataggio a un countdown, ci si può far chiedere periodicamente se si desidera o no salvare, si può settare un tempo minimo di attesa prima del salvataggio (per non disturbare con frequenti interruzioni, chi è veloce con la tastiera). Meglio di così?

L'uso di ProFiler lo si è abbastanza capito da quanto avevamo detto in precedenza. Poco da dire in più qui, pena lo scendere in considerazioni tecniche per lo meno fuori posto in un articolo come il nostro. Diremo solo che in mano a un utente smaliziato, è un attrezzo diagnostico di eccellente valore.

ScreenLocker ha una utilità sua e irrinunciabile in uffici, specie se frequentati. Desiderate escludere dall'accesso di estranei una macchina, magari perché contiene informazioni riservate o perché è l'host di una rete? Presto fatto, ScreenLocker (che non è solo Screen) fa al caso vostro. Non solo, ma la tecnica della password, sempre pericolosa (se si dimentica, come può accadere, la sequenza inserita) può essere protetta da una password di backdoor (fino a un livello massimo di tre), analoga a quella dei grandi sistemi. Beh, se poi dimenticate anche questa, ve la siete proprio cercatal ScreenLocker permette ancora di settare uno screensaver, con una tecnica simile a quella del ben più famoso (e potente) After-Dark. È possibile, ancora, decidere di· tenere un log delle attività (lecite e illecite) eseguite alla tastiera, tra cui tentativi di accesso, attivazione degli' screensaver, gestione delle password e loro uso, entry eseguite con successo, spegnimenti e riaccensioni, lancio di applicazioni (con lista dei loro nomi), lancio di Init e di DA, e così via. Il log può essere illimitato, o automaticamente aggiornantesi agli ultimi n giorni.

StartUp Manager è un accessorio piuttosto utile per risolvere problemi di compatibilità quando DA, Font e soprattutto INIT e cdev cominciano a proliferare sulla nostra scrivania e in memoria. SM regola la questione in maniera semplice, offrendo all'utente la lista di tutti gli elementi presenti nel sistema e consentendo il loro settaggio, la loro esclusione, e l'ordine di caricamento. È possibile così testare la configurazione della nostra componentistica software creando gerarchie di caricamento adatte (non sempre gli Init sono incompatibili tra di loro; spesso è sufficiente cambiare l'ordine di lancio perché i problemi spariscano come per incanto). Devo però confessare che NowSave, come QuickKeys e SmartKeys hanno rifiutato qualsiasi accomodamento con Word 5, per cui li ho dovuti escludere dal mio System. Peccato, soprattutto per NS. Per chi desiderasse avere a disposizione gruppi di estensioni personalizzate a seconda dei package che intende usare StartUp Manager mette a disposizione la possibilità di creare «gruppi temporanei», combinazioni particolari di estensioni lanciabili attraverso l'uso di un hotkey. Ad esempio, ho risolto il problema di NS creando un «temporary group» che esclude NS e QK quando desidero usare Word 5 (almeno fino a quando *Il CE Toolbox, in formato Iight, che comunque comprende la griglia di configurazione delle sigle di file in edizione internazionale; nel pacchetto è*  $conperes$ <sup>*o*</sup> *un buono per comprare il packa*ge *completo* a *un prezzo ridottissimo.*

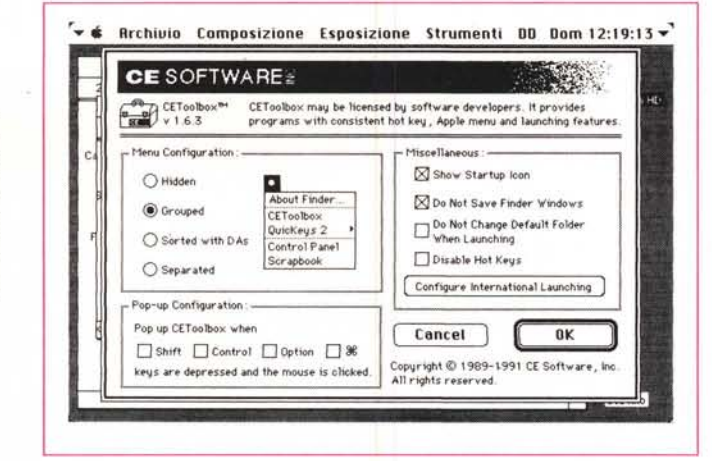

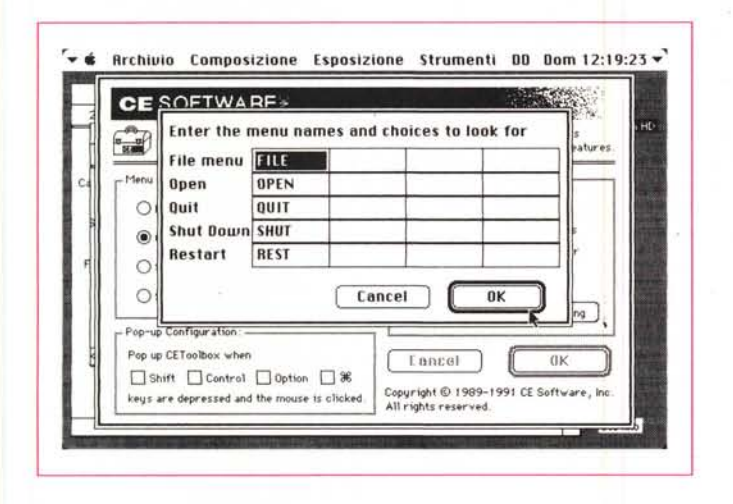

Now Software risponderà a un fax che le ho inviato un paio di giorni or sono, segnalando il bug e chiedendo lumi per la sua soluzione). Ancora, StartUp Manager permette di mostrare a schermo l'ordine totale delle estensioni creando icone, ricavandone dalla loro principale, che compaiono al lancio nella classica

lista a piè di schermo e che mi ha fatto rendere conto (ho riempito quattro righe) a quale faticaccia sottopongo il sistema con più di quaranta Init, una sessantina di DA e un centinaio di Font (e poi mi venite a chiedere come si mettono insieme venti mega).

Ci avviamo alla fine di questo volo

### *All'ultimo minuto*

Avevo appena finito di preparare tutto in bell'ordine (e con il solito ritardo) per la Molinari quando, in risposta a un fax di due giorni prima mi è arrivata una risposta di Now Software a proposito del bug di NowSave. Now Software mi ringraziava della segnalazione e mi faceva presente che il bug era a loro conoscenza già da qualche settimana. Il problema per cui si verificava lo strano errore dipendeva dalla gestione non standard dei menu della Microsoft (poteva non essere?) che poneva dei problemi quando l'utility tentava di inserire la propria voce nel menu file. In attesa di fornire un rapido upgrade al problema, Now proponeva una soluzione temporanea che, comunque, era più che sufficiente. Occorre modificare il nome di Microsoft Word 5 in Word Perfect o Canvas, scritti proprio così lettera per lettera, e il problema automaticamente scompare. Now Save non compare ancora nel menu, ma non ci sono più problemi per le voci già esistenti; basta, prima di attivare il menu, premere il tasto shift per avere al. posto del comando «Save» il nuovo Comando «Now Save». Io ho provato (mi sembrava una usurpazione usare nomi di altri) a cambiare il titolo con altre parole; spesso non ha funzionato, ma dopo alcuni tentativi ho trovato almeno quattro o cinque nomi (tra cui anche una parolaccia di quelle sacrosante) che funzionano alla perfezione. Provare per crederei

d'aquila: Super Boomerang è una gimkana, ma senza ostacoli attraverso un nuovo modo di gestire i menu e i file gerarchici. Ci vuole, all'inizio, un poco di precisione nel centrare la direzione e lo «scalino» giusto, ma, con un minimo di pratica (e magari con l'aiuto di una trackball, più indicata del mouse in questo genere di cose) si guida tra i file e le applicazioni meglio di Prost al GP di Montecarlo. È possibile settare il numero di file e folder che compaiono sullo schermo (con una animazione gradevole appena si passa al livello inferiore quello superiore sparisce), stabilire dei criteri di preferenza, raggruppare applicazioni e DA che condividano gli stessi file e cartelle, organizzare, ancora una volta, degli Hot-key finalizzati.

Infine, dulcis in fundo, ecco WYSI· WYG Menus; ne abbiamo già detto in precedenza, e non è il caso qui di andare nel particolare. Possiamo solo dire che si tratta del meglio che abbiamo visto in Type Reunion, SuitCase e Fontina (senza i problemi che una volta o l'altra si ritrovavano in tutti questi tre). Infine, in appendice, ecco come bonus, che non manca mai nei package d'oltre oceano, CE ToolBox, utility ben nota e che qui viene fornita grauitamente; peccato che non aggiunga molto di più a quello che fanno Multimaster e NowMenus.

### *Conclusioni*

Now Utilities è il più completo ed efficiente pacchetto destinato al Finder che abbia mai avuto modo di provare. Veloce, efficiente, praticamente copre tutto quanto la combinazione System-Finder lasciava scoperto. Non a caso abbiamo ridotto molto il fatto descrittivo, in questo articolo, per lasciare posto alle immagini, che si commentano da sole. C'è da dire che, nella descrizione delle funzionalità del pacchetto abbiamo toccato solo alla lontana meno di un terzo delle funzionalità e delle caratteristiche del pacchetto stesso. Non ce n'era il tempo e lo spazio e poi abbiamo preferito lasciare al lettore il piacere della scoperta delle regolazioni, delle ozpioni più o meno nascoste, della diversa combinazione e organizzazione delle utility per far fronte alle necessità, ai gusti, e al divertimento di ognuno. Vi posso solo assicurare che oggi, a circa venti giorni dall'installazione del pacchetto (trascorro, per motivi professionali, almeno otto ore al giorno davanti alla tastiera), continuo a scoprire, a ritmo giornaliero, tre o quattro possibilità nuove (e io sono uno che legge a fondo i manuali d'istruzione). Che si può chiedere di più, a fronte di un centinaio di migliaia di lire. ~

## **E** sempre continuando sull'argomento...

*di Raffaello De Masi*

*visto che ci troviamo a parlare d*<br> *per mettere, accanto al piatto<br>
principale, il contorno (tanto per contiisto che ci troviamo a parlare di utility, quale migliore occasione per mettere, accanto al piatto nuare con quanto nell'introduzione, un piccolo contorno di olive alla algerina?). Di materiale ce ne sarebbe da riempire una cassa, tra quello venduto e quello messo a disposizione dello Share e Freeware (basta scorrere le colonne di Valter Di Dio, che, oltre tutto, presenta sempre il meglio, con buon gusto e varietà di intenti!). Ecco allora, accanto alle Now Utilities, un package più piccolo arrivatomi fresco fresco da Mac Warehouse al modico prezzo di qualche decina di dollari.* C'è *per la verità una ragazza, a MacWarehouse, che conosco da alcuni anni, che non manca mai di awisarmi via fax di tutte le novità che*

*periodicamente compaiono sul loro catalogo, in modo da farmi avere sempre le ultime versioni di tutto in maniera rapida e aggiornata. Kari, questo* è *il nome della ragazza (una ragazza nera di circa venticinque anni, molto carina, oltre tutto) in quattro giorni mi ha fatto arrivare l'ultima versione di Hand-Off, pacchetto già ben noto all'utenza Mac per essere presente sul mercato da diverso tempo, e oggi ancora più potente tanto da meritare un nome completamente nuovo, Hand-Off Il.*

Hand-Off è un package insolitamente minuscolo, stranamente dimesso in un mercato, quello USA, dove tutto si misura a volume e i riempitivi di polistirolo e spugna sintetica si sprecano. È infatti rappresentato da un dischetto e da un

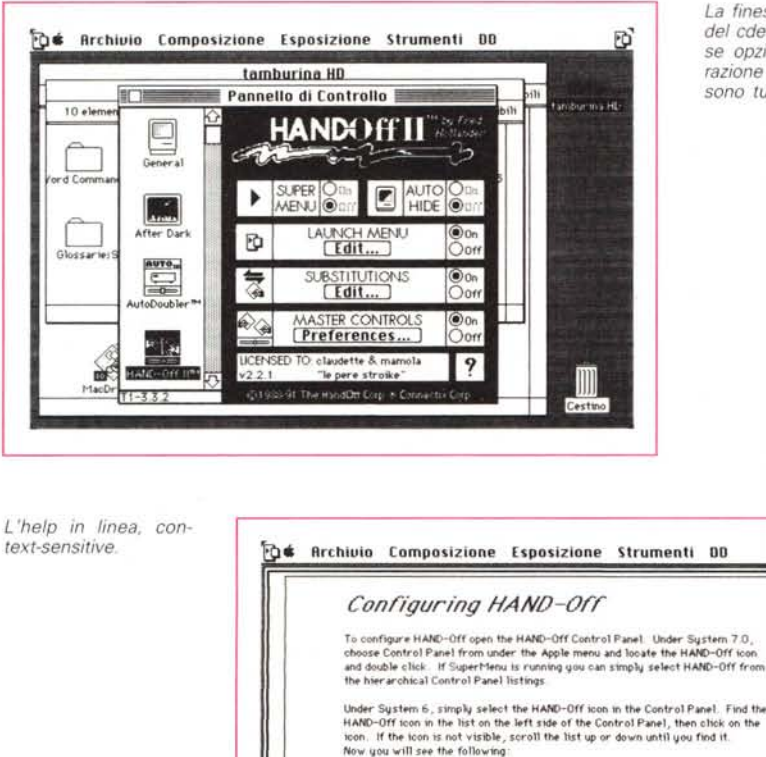

**Select 8 ToplC**

**Preferences Edit lounch Menu Edit Substitutions Configure SuperMenu**

**Control Panel** 

*La finestra di apertura del cdev, con le diver*se *opzioni di configurazione che, all'inizio, sono tutte spente.*

陌

**Bone** 

Allows excellence and Discubling of

Preu **Next** 

manualetto di una ventina di pagine, oltre la.solita cartolina di registrazione e un catalogo degli altri prodotti Connectix. Già questo mi ha ben predisposto alla prova, assieme alla elegante e sobria realizzazione del tutto, che sta agevolmente in una busta da lettere.

Ma cosa è e a che cosa serve Hand-Off? Non a caso abbiamo abbinato questa prova a quella di Now Utilities, visto che il nostro fa alcune cose che fa l'altro e molte altre le integra. Per definizione, Hand-Off è un kit di utility finalizzate al Finder, kit che automatizza il processo di lancio di applicazioni o di apertura dei documenti. Le principali funzioni di Hand-Off sono raggruppate in cinque aree principali, così definibili: gestione del SuperMenu: utilizzabile solo in ambiente 7, sotto questo nome va una utility capace di creare un eccesso immediato e gerarchico ad ogni file, applicazione o alias presente sul disco rigido, semplicemente utilizzando il menu Mela. Come buon di più SuperMenu ha come piacevole contropartita un accesso fulmineo a tutti i componenti del pannello di controllo.

- Funzioni di Autohide automatico, anch'esso disponibile, owiamente, sotto System 7. La scrivania viene tenuta sgombra da tutti i suoi componenti (in maniera simile, ma molto più rapida, a quanto fa l'analoga opzione da Finder) fino a che non si passa al Finder stesso; il più gran vantaggio che si rileva è rappresentato dalla accresciuta velocizzazione della gestione del multitasking, essendo eliminata la necessità dell'updating in background e, owiamente, del refreshing quando si ridimensiona lo schermo stesso.

- Funzioni di pop-up menu avanzate, con apertura di file e cartelle direttamente dalla barra di menu.

Raggruppamento di file in funzione dell'applicazione o di un Briefcase (nome terribile che rappresenta una specie

**Hand-Off Il** *Intelligent application lauching and file management utility versione 2.2 Connectix Corporation Inc. 2655 Campus Drive San Mateo, CA*

di cartella fittizia in cui sono raggruppati elementi, anche fisicamente, diversi, ma legati da un motivo logico o funzionaie; ad esempio gli elementi di un progetto o di una presentazione): lancio di gruppi interi di file e/o applicazioni di uso frequente.

- Sostituzione automatica dell'applicazione e proposta, da parte del sistema di utilizzo, di una applicazione simile quando quella che ha creato il file non è disponibile. I vantaggi di questa operatività sono indubbi, ma aumentano enormemente di valore se si considera che, attraverso Hand-Off, è possibile accedere direttamente a documenti DOS, da caricare in una applicazione Mac compatibile con essi.

- Gestione intelligente del colore; in altri termini la velocità di alcune applicazioni viene aumentata in quanto Hand-Off riconosce il numero massimo di colori che esso può usare e limita, durante l'uso dell'applicazione, lo spreco relativo di memoria (Mac Paint. con la sua modesta gestione bianco-nero, diviene un fulmine! Ricordate, qualcosa del genere awiene anche in Ofoto).

Accanto a queste caratteristiche e prestazioni principali ce ne sono una infinità d'altre, tra cui il completo acces-

*La possibilità, offerta dal package, di configurare ogni lancio con font*, *suono*, *priorità (non* solo alfabetic *casi via.*

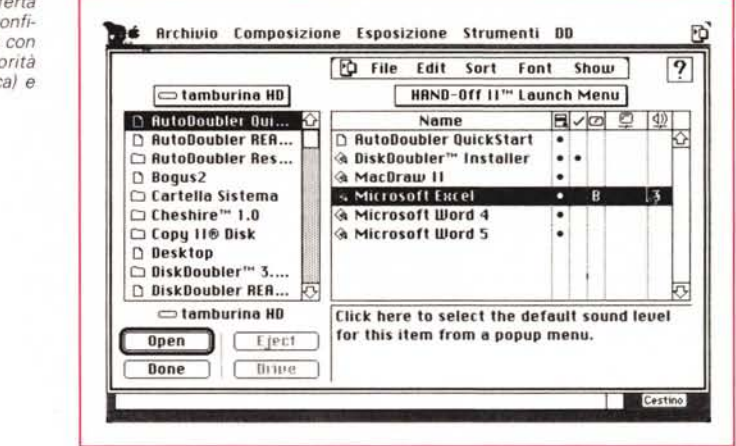

so alle caratteristiche del System 7, come 32 bit, help dinamico Balloon, supporto per Apple Events, Alias e AppleShare, la possibilità di creare un numero virtualmente illimitato di shortcut, la disponibilità di decomprimere e ricomprimere i file Disk Doubler, accettare sostituzioni prioritarie, creare set di startup (gruppi di applicazioni o file che si autolanciano alla partenza).

### *Usando Hand-Off*

Usare Hand-Off è estremamente semplice, non fosse altro perché è completamente trasparente; utilizzando l'autoinstaller si dispongono le utility su disco principale e il gioco è fatto. Tutto è estremamente intuitivo e pratico, e il manuale, ancorché stringato, è chiarissimo e di facile uso. Dopo l'installazione,

Molti lettori mi hanno telefonato o scritto chiedendomi lumi su come fare ad acquistare dalle varie organizzazioni che spesso nomino su queste pagine (Mac Warehouse, Mac Connection, Or. Mac, e così via). Occorre a questo riguardo, fare una serie di precisazioni. Non sempre è possibile comprare tutto quello che compare sui cataloghi di queste marche. Alcune case, come Adobe, Aldus, Claris, e diverse altre vietano a questi rivenditori di effettuare spedizioni dei loro prodotti fuori dagli Stati Uniti. Alcuni pacchetti, infine, anche se venduti, danno problemi sulle nostre macchine, problemi quasi sempre dovuti a configurazioni diverse di tastiera e di setup iniziali (come formati di numero e di data). Inoltre, anche se di rado, la garanzia fornita con il package non è sempre valida fuori degli USA e non è quasi mai valida la clausola «money back». Superati questi ostacoli acquistare da queste organizzazioni è molto facile e quasi sempre più che sicuro (non ho mai avuto sorprese neppure comprando presso i più piccoli rivenditori). Il sistema più semplice, diretto, e che offre anche una certa garanzia per l'acquirente è l'uso della carta di credito (Visa e Mastercard sono universalmente accette, American Express un poco in meno, ma ha il pregio di essere di valore illimitato): si chiede, magari via fax la disponibilità del materiale al rivenditore prescelto, specificando bene la versione del package desiderato (con una grossa organizzazione ho avuto una sgradita sorpresa,

### *Comprare all'estero*

visto che mi hanno rifilato un pacchetto vecchio di un anno, alla versione 1.2 mentre era già in circolazione la 2.5} e chiedendo il computo totale, compreso il costo del trasporto via corriere espresso aereo che si aggira mediamente dai 30-50 ai 150\$ per i colli più pesanti e voluminosi (farsi spedire via posta è molto più lungo, con risparmi, in termini di tariffa, irrisori). Saputo il costo totale dell'operazione si dà l'OK, comunicando il nostro numero di carta di credito e la data di scadenza della stessa (è importante comunicare anche il nostro numero di telefono). All'arrivo in Italia il corriere corrispondente italiano, che fungerà anche da sdoganatore, telefonerà per chiedere l'autorizzazione allo sdoganamento (occorre prevedere l'aggiunta, al valore della merce, del 19% d'IVA e di un aggio doganale, generalmente intorno al 4,5- 5%) e inoltrerà il tutto direttamente a noi, sempre tramite corriere espresso, percependo quanto da lui anticipato alla dogana più un piccolo contributo per spese di facchinaggio e di stoccaggio (mediamente intorno alle 20- 30.000 lire). Il gioco è fatto. Se non si possiede carta di credito la cosa è un poco più complicata. Occorre farsi spedire (anche via fax) dal venditore una pro-forma invece del matériale richiesto, andare in banca e far fare un accredito (che può essere anche immediato) al venditore presso la banca che indicherà. La procedura resta uguale. Occorre stare molto attenti a certe furberie (siamo in Italia, che diamine) adottate da certi corrieri che pretendono in diversa misura, saldi o contributi per lo stazionamento della merce in aeroporto, il trasporto fino al nostro domicilio, o le operazioni di sdoganamento. Il primo è un vero e proprio illecito (visto che non si può addebitare a noi qualcosa che dipende invece dalla rapidità operativa dello sdoganatore stesso), gli altri sono tentativi da ladri di galline di beccare il "gonzo che ci casca".

Generalmente la spedizione dagli USA è fatta col sistema "door to door" (informarsi di questo) per cui la consegna dovrà essere fatta al nostro domicilio senza alcun aggravio per il trasporto. Attenzione perciò, visto che sono tentativi che mi sono capitati anche per sdoganamenti avvenuti a Milano e non solo a Napoli, capitale morale delle truffe. Un'ultima avvertenza: la merce viaggia quasi sempre assicurata: verificare sempre, quindi, l'integrità del collo prima di ritirarlo (il pacco può essere stato aperto in dogana, ma deve essere ben rinchiuso con nastro marcato «Dogana» o «Poste Italiane»; in caso di apertura deve comunque esserci un verbale di spedizione firmato da un funzionario) e pretendere, in ogni caso che tutto quanto si paga sia evidenziato in fattura. Ricordarsi infine che, nel caso di restituzione di merce, occorre quasi sempre farsi assegnare, dal rivenditore, un numero di protocollo di restituzione, che occorrerà evidenziare bene sull'esterno del pacco restituito.